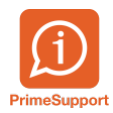

[Base de connaissances](https://support.primetechnologies.ch/fr/kb) > [Questions fréquentes](https://support.primetechnologies.ch/fr/kb/questions-fr-quentes) > [ProConcept](https://support.primetechnologies.ch/fr/kb/proconcept) > [Connaître le nombre de](https://support.primetechnologies.ch/fr/kb/articles/conna-tre-le-nombre-de-documents-par-type-et-par-p-riode) [documents par type et par période](https://support.primetechnologies.ch/fr/kb/articles/conna-tre-le-nombre-de-documents-par-type-et-par-p-riode)

Connaître le nombre de documents par type et par période Anthony Malerba - 2022-10-05 - [Commentaire \(1\)](#page--1-0) - [ProConcept](https://support.primetechnologies.ch/fr/kb/proconcept)

## **Objectif :**

Savoir combien de documents ont été créé par type de catalogue dans ProConcept.

Ouvrir l'objet "Finance > Interrogation > Documents comptables" et choisir la commande de recherche "Document selon type catalogue"

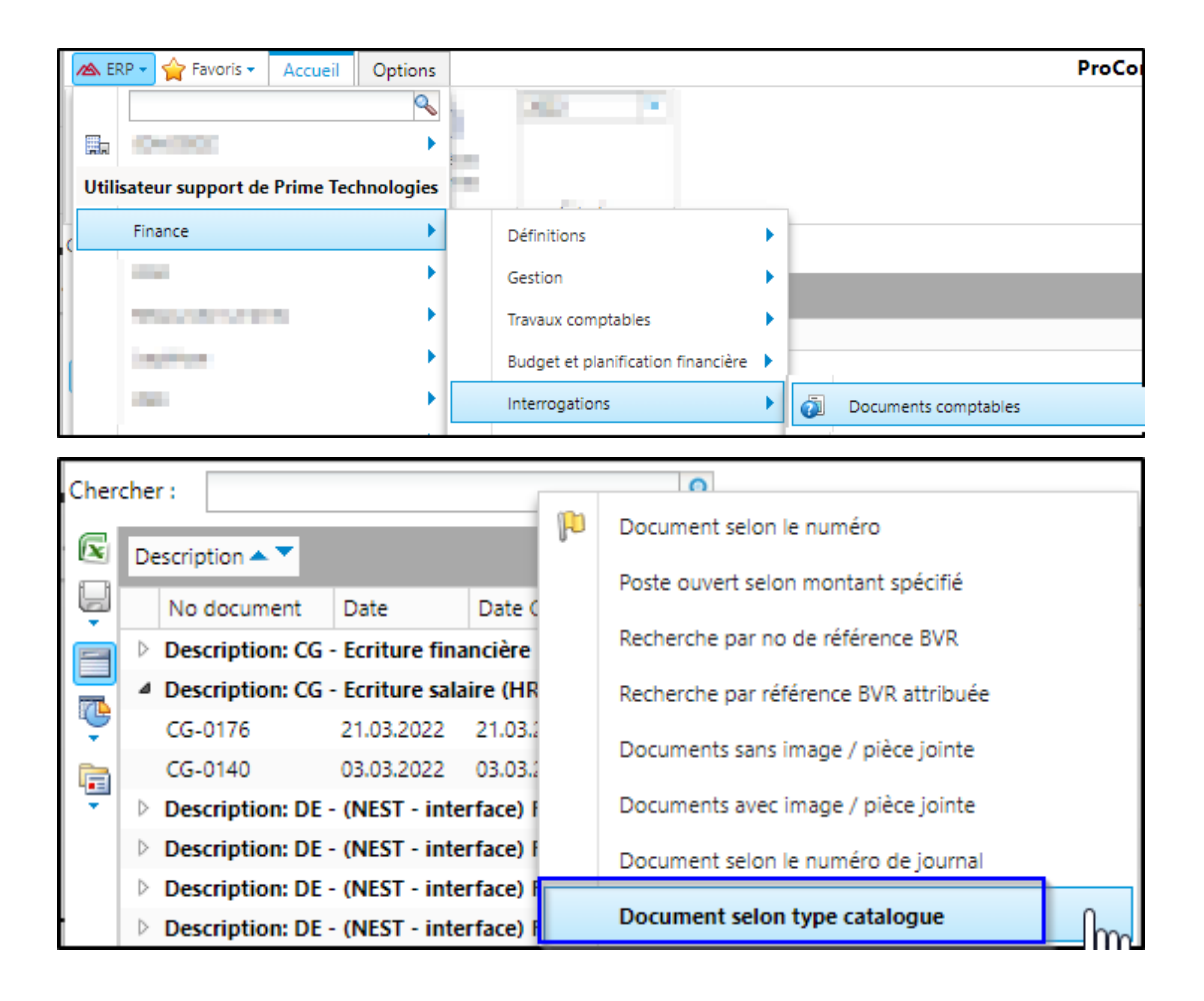

Cliquer sur l'icône "Zone de regroupement" à gauche du tableau, cela fera apparaître une barre grise dans laquelle on peut glisser-déposer une en-tête de colonne, afin de regrouper par les valeurs contenues dans cette colonnes.

Exemple ici avec la colonne "Description" :

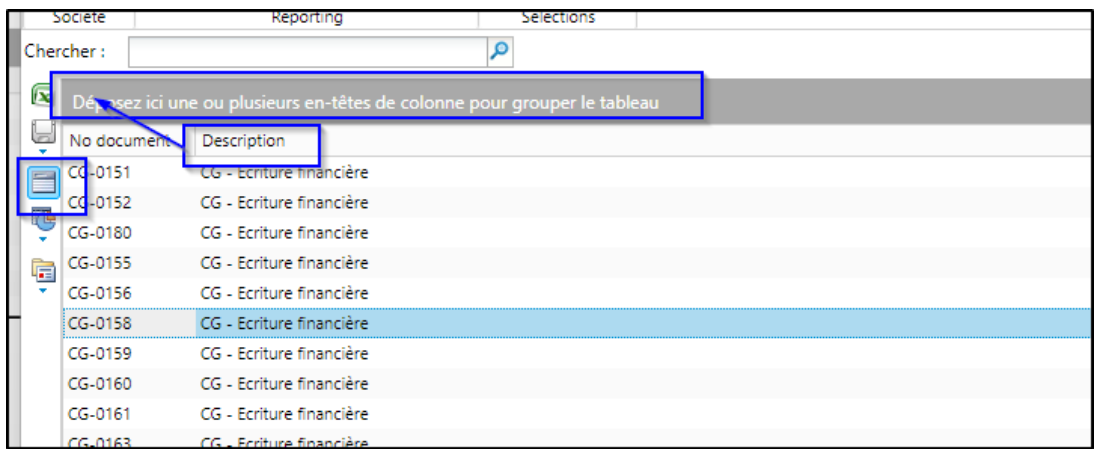

Les documents sont à présent regroupés par type de catalogue

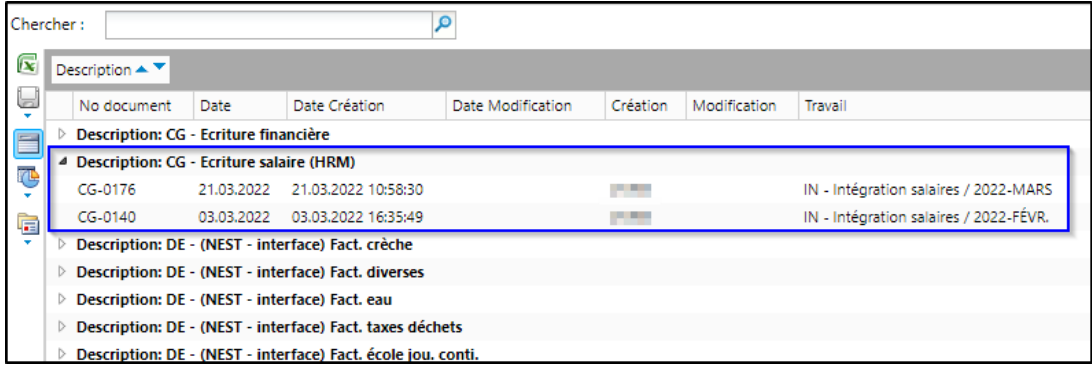

Pour voir en un coup d'oeil le nombre de document par éléments regroupés (ici par catalogue), cliquer sur la flèche qui apparait dans l'en-tête d'une colonne lorsqu'on la survole, puis choisir "Bas de page de groupe > Toujours visible"

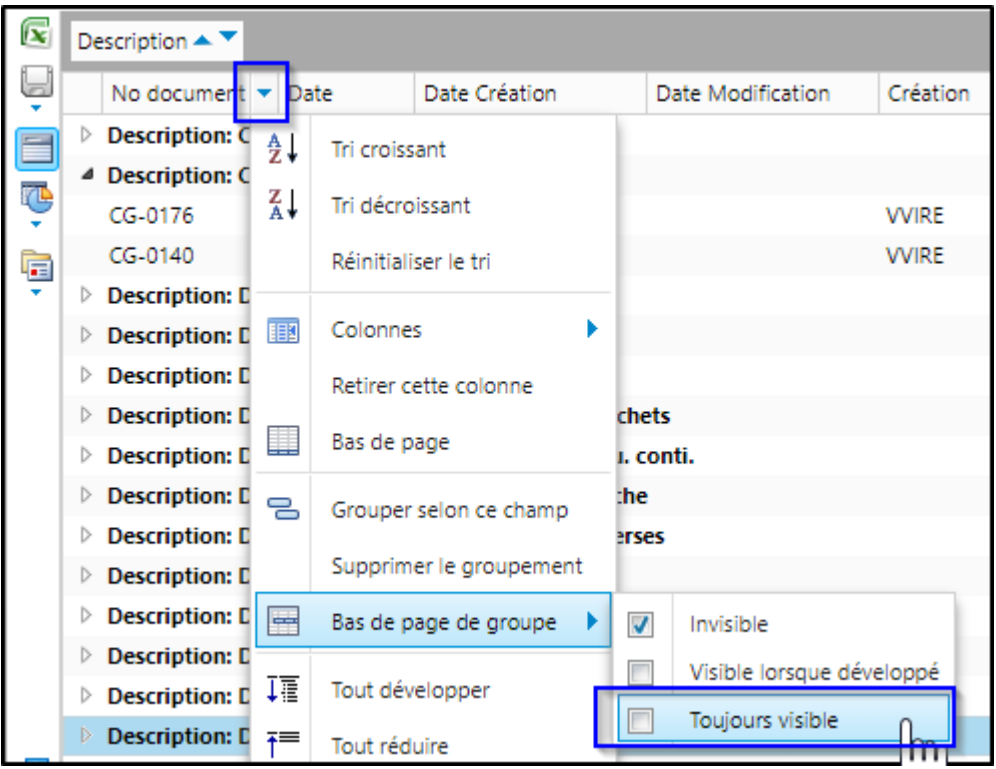

Cela insert une ligne en dessous de chaque groupe, dans laquelle on peut faire la somme d'une colonne ou compter les éléments.

Pour compter les documents par type de catalogues, aller dans "Totaux par groupes" (qui apparait uniquement après avoir ajouté le bas de page de groupe), choisir "Compte"

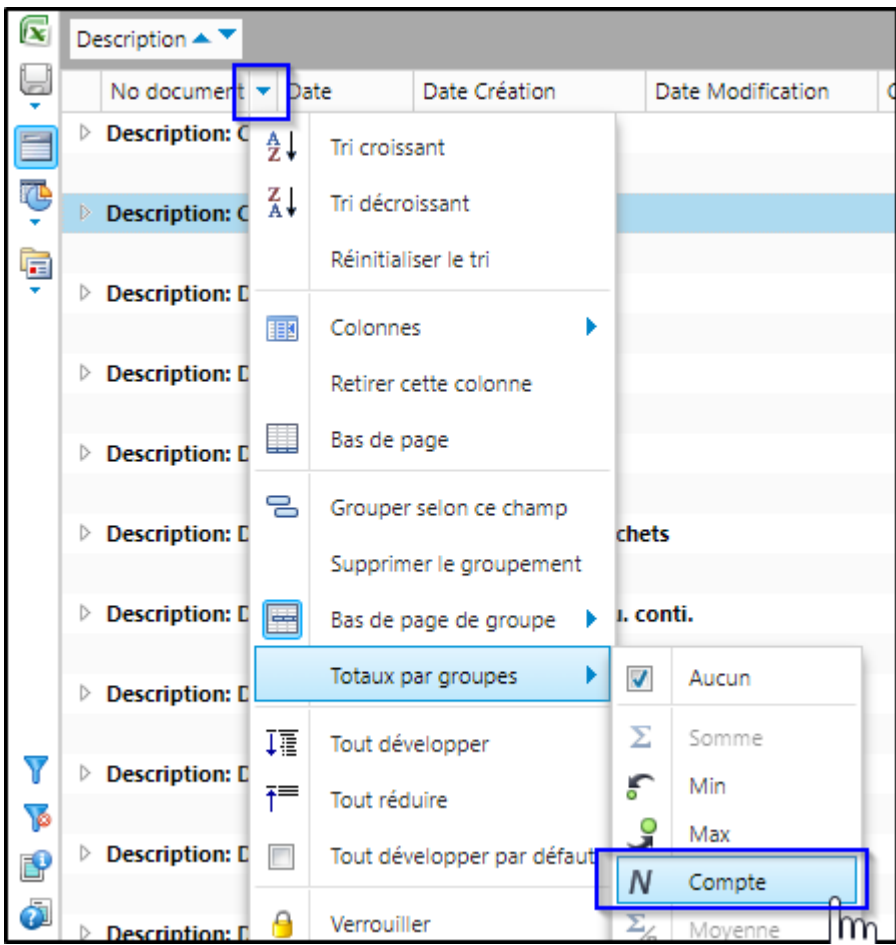

Cela ajoute le nombre de document par groupe (1).

Il est encore possible de filtrer sur une période en cliquant sur l'icône en forme d'antinoire (2)

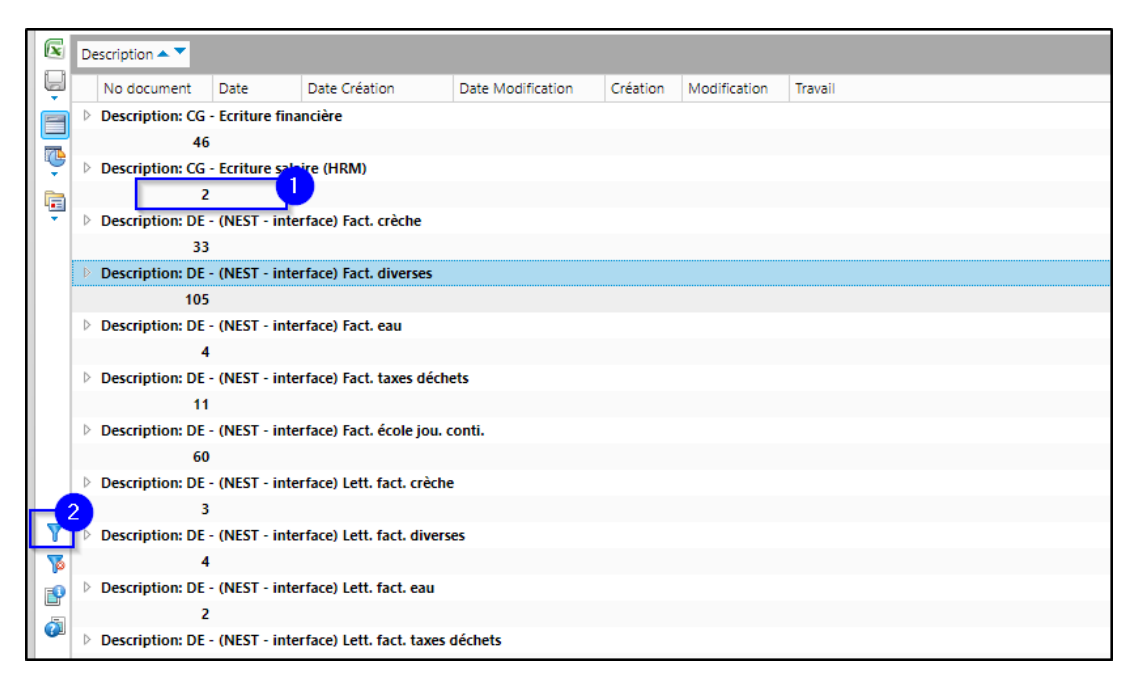

Choisir une plage de date ou de montant, puis valider :

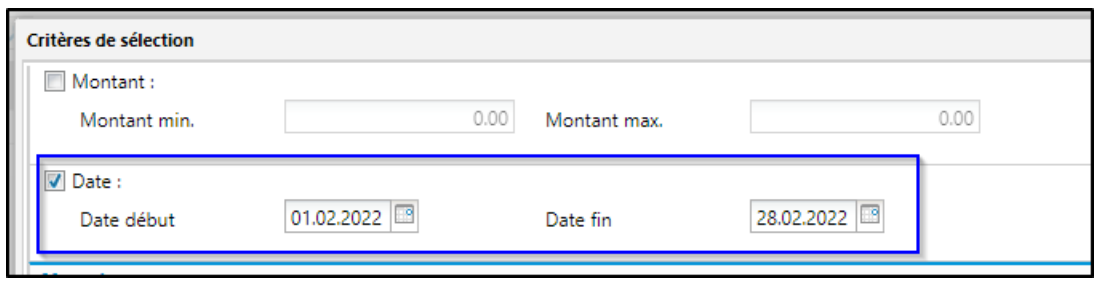

Le nombre de document s'adapte automatiquement au filtre appliqué.

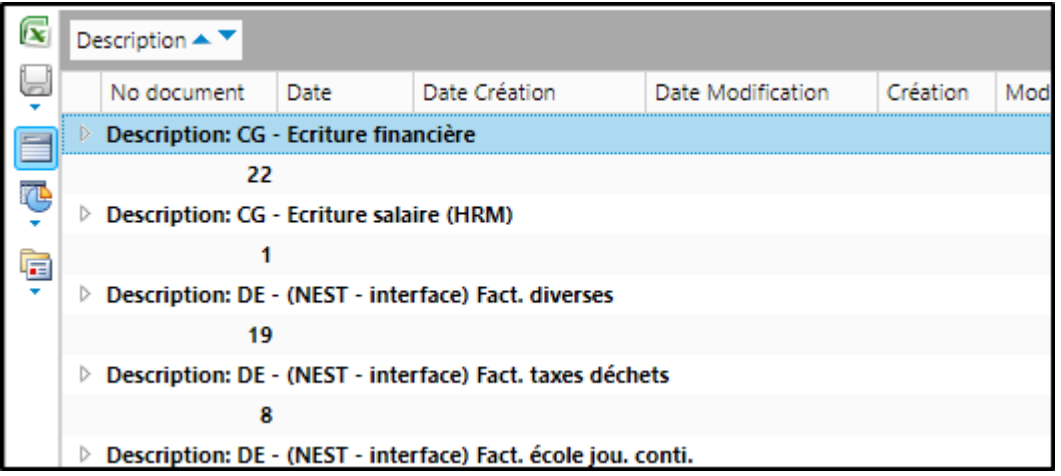

Il est possible d'ajouter plusieurs colonnes dans la zone de regroupement.

Exemple ici en regroupant par type de catalogues, puis par date de document.

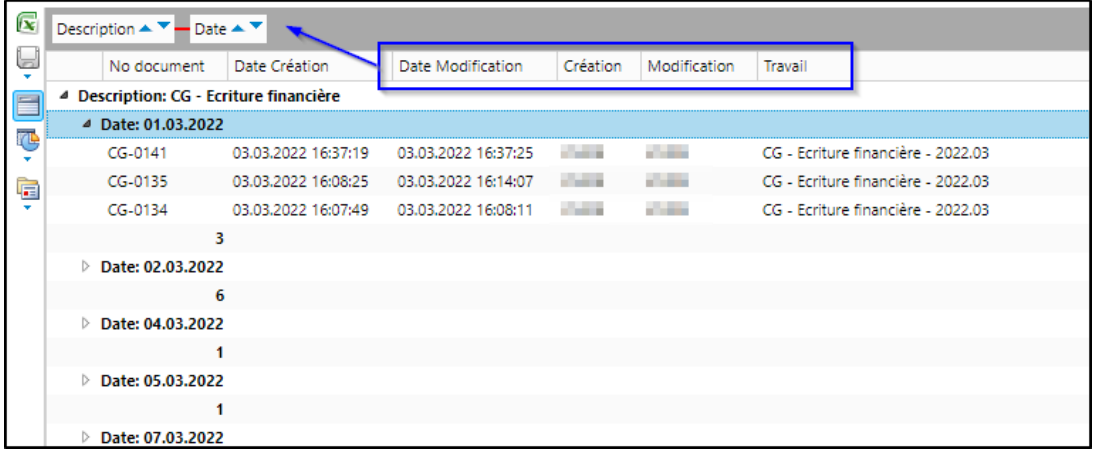